# VOLTCRAFT

**VERZIÓ: 09/13**

 $\epsilon$ 

# **A BS-17+ USB**

# **ENDOSZKÓP HASZNÁLATI**

# **ÚTMUTATÓJA**

**REND. SZ.: 63 17 69**

#### **RENDELTETÉSSZERŰ HASZNÁLAT**

Az endoszkóp egy számítógéppel összekapcsolva vizuális segédeszköz optikai hibakeresés, továbbá feszültségmentes berendezések és készülékek vizsgálata céljára.

A hattyúnyak és a kamerafej vízhatlan, ezért híg folyadékokhoz (savban vagy lúgban nem) is alkalmas. A fogantyú maga nem vízhatlan, és nem szabad kitenni a folyadéknak, illetve bemeríteni abba. A hajlítható hattyúnyak segítségével a készülék csúcsán elhelyezkedő színes kamerát hozzáférhetetlen helyre is eliuttathatia.

A számítógépre történő képátvitel és a kamera táplálása a számítógép USB-portján keresztül történik. Biztonsági és engedélyezési (CE) okokból tilos a készülék önkényes megváltoztatása és/vagy módosítása. A fentiektől eltérő használat károsíthatja a készüléket. Ezen kívül a szakszerűtlen kezelés miatt veszélyek léphetnek fel, pl. rövidzár, tűz, áramütés stb. veszélye. Olvassa el a teljes használati útmutatót, és őrizze meg. A készüléket csak használati útmutatóval együtt adja tovább.

A termék megfelel a nemzeti és az európai törvényi követelményeknek. Az útmutatóban található cégnevek és termékelnevezések a mindenkori tulajdonos védjegyei. Minden jog fenntartva.

## **A SZÁLLÍTÁS TARTALMA**

• endoszkóp • mágneses toldat

• tükrös toldat • kampós toldat

- szoftver-CD • bőrönd
	-
- Használati útmutató

### **BIZTONSÁGI TUDNIVALÓK**

**tartsa be. Ha nem tartja be a biztonsági előírásokat és a jelen használati útmutatónak a** 

**szakszerű kezelésre vonatkozó utasításait, nem vállalunk felelősséget az ebből követező anyagi és személyi károkért. Ezen kívül ilyen esetekben érvényét veszíti a szavatosság és a garancia is.**

**Figyelmesen olvassa el a használati útmutatót, és különösen a biztonsági utasításokat** 

#### **a) Személyek/a készülék biztonsága**

- Ez a készülék egy precíziós műszer. Ne ejtse le, és ne tegye ki ütődéseknek.
- Az alapkészülék nem vízálló, és emiatt nem szabad víz alatt használni. Védje az alapkészüléket freccsenő víztől.
- Az endoszkópot csak feszültségmentes készülékek vizsgálatára szabad használni. A kamerafej fémből van, és rövidzárlatot okozhat.
- A biztonság kedvéért minden egyes vizsgálat előtt kapcsolja le a feszültséget a vizsgálandó berendezés összes részéről.
- Ha nem használja már az endoszkópot, rakja vissza a bőröndjébe tartozékaival együtt.
- Érzékeny felületek (pl. bútor-politúr) vegyi reakcióba léphetnek a házzal.
- Ne vegye azonnal használatba a készüléket, amikor hideg helyről hozta be meleg helyiségbe Az ilyenkor lecsapódó pára kedvezőtlen körülmények között tönkreteheti a készüléket. Hagyja, hogy a készülék bekapcsolatlanul átvegye a helyiség hőmérsékletét.
- Vigyázat, LED-világítás: Ne nézzen bele a LED-fénysugárba. Ne nézzen bele közvetlenül vagy optikai műszeren keresztül.
- Ipari létesítményekben be kell tartani az illetékes szakmai szervezetnek az elektromos készülékekre és szerelési anyagokra vonatkozó balesetmegelőzési rendszabályait
- A termék nem játék. Tartsa távol gyerekektől és háziállatoktól.
- Ne hagyja a csomagolóanyagot szanaszét heverni. Könnyen veszélyes játékká válhatnak a gyerekek kezében.
- Óvja a készüléket szélsőséges hőmérséklettől, közvetlen napsugárzástól, erős rezgésektől, magas páratartalomtól, nedvességtől, éghető gázoktól, gőzöktől és oldószerektől.
- Ne tegye ki a készüléket erős mechanikai igénybevételnek.
- Ha már nem lehetséges a készülék biztonságos használata, akkor vonja ki a használatból, és gondoskodjon arról, hogy véletlenül se lehessen használni. A biztonságos használat akkor nem lehetséges már, ha a készülék
- szemmel látható sérülést szenvedett
- nem működik rendeltetésszerűen
- hosszabb időn keresztül kedvezőtlen körülmények között volt tárolva, vagy
- szállítás közben túl nagy terhelésnek volt kitéve.
- Kezelje óvatosan a készüléket. Lökéstől, ütéstől, vagy akár kis magasságból történő leeséstől is megsérülhet.
- Tartsa be azoknak a készülékeknek a használati útmutatóját és biztonsági előírásait is, amelyekhez ezt a készüléket csatlakoztatja.
- **b) Egyebek**
- Forduljon szakemberhez, ha kétségei támadnak a termék működésével,
- biztonságosságával vagy csatlakoztatásával kapcsolatban.
- Karbantartási-, beállítási- és javítási munkát csak szakemberrel, vagy szakműhellyel végeztessen.

Amennyiben a helyes csatlakoztatással vagy használattal kapcsolatban olyan kérdései vannak, amelyekre ez az útmutató nem adott választ, forduljon műszaki vevőszolgálatunkhoz, vagy más szakemberhez. Voltcraft®, Lindenweg 15, D-92242 Hirschau, Tel. 0 96 04 / 40 87 80

#### **KEZELŐSZERVEK**

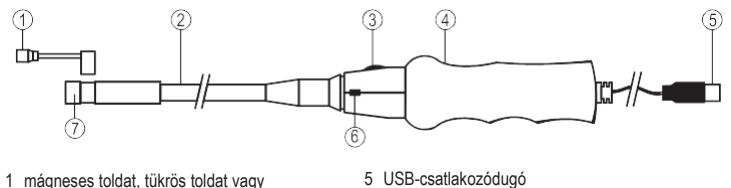

6 pillanatfelvétel-gomb **SNAP** 7 kamerafej világítással

- 1 mágneses toldat, tükrös toldat vagy kampós toldat
- 2 hattyúnyak
- 3 fényszabályzó **LED**
- 4 fogantyú

#### **RENDSZERFELTÉTELEK**

Pentium® III 200 MHz vagy

magasabb 32 MB RAM 40 MB szabad merevlemez-

tárolókapacitás

CD- vagy DVD-lemezmeghajtó

Operációs rendszerek: Microsoft® Windows 98, ME, 2000, XP, Vista™, 7, 8; MAC OS X 10.4 és magasabb; Linux Kernel v2.6 és magasabb

#### **Szoftvertelepítés**

- 1. Az endoszkóp ne legyen csatlakoztatva a számítógépre.
- 2. Indítsa el a számítógépet. Rakja be a mellékelt CD-t a számítógép CD- vagy DVD-lemezmeghajtójába. A telepítéshez

adminisztrátori jogosultság szükséges.

- 3. A telepítés automatikusan elindul a szoftver-CD berakása után. Ha ez nem történik meg, válassza ki a CD- vagy DVD-lemezmeghajtót, és kattintson kétszer a "setup.exe" fájlra a telepítés elindítása céliából.
- 4. A kijelzőn a "Windows Logo Test" (a logo vizsgálata) biztonsági kérdés jelenik meg. Ez a teszt csak arra figyelmeztet, hogy a Windows® nem ismeri fel a szoftvert. Erősítse meg a telepítést a "Trotzdem fortfahren" (mégis (legyen) folytatás) szövegre rákattintva. Ha meg akarja szakítani a telepítést, kattintson rá az "Installation Anhalten" (telepítés leállítása) gombra.
- 5. A biztonsági kérdésre adott megerősítés után a telepítés automatikusan befejeződik. Az operációs rendszertől függően szükség lehet a számítógép újraindítására. Nézzen ennek utána a Microsoft® Windows súgómenüjében.

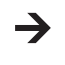

A "ViewPlayCap" felhasználói program általános program különféle készülékek számára. A jelen kezelési utasításban nem ismertetett menüpontok nem tartoznak az endoszkóp funkciói közé.

#### **ÜZEMBE HELYEZÉS**

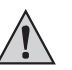

**Csak a kamerafejet és a hattyúnyakat tartsa bele feszültségmentes folyadékokba. A**  hattyúnyakat nem szabad az "IP67 max. water level" (... maximális vízszint) jelölésen **túl bemeríteni.**

**Az endoszkópot csak feszültségmentes készülékek vizsgálatára szabad használni. A kamerafej fémből van, és rövidzárlatot okozhat. A biztonság kedvéért minden egyes vizsgálat előtt kapcsolja le a feszültséget a vizsgálandó berendezés összes részéről. A minimális, 45 mm-es hajlítási sugárnál kisebbet nem szabad alkalmazni.**

#### **a) Az endoszkóp összeköttetése és a szoftver elindítása**

- 1. Kapcsolja be a számítógépet, és dugja rá az endoszkóp USB-csatlakozódugóját (5) a számítógép egyik szabad USB-portjára.
- 2. Az első csatlakoztatáskor a számítógép új hardvert ismer fel. Kövesse a Windows utasításait az endoszkóp meghajtójának a telepítéséhez.
- 3. Indítsa el az "ViewPlayCap" programot.
- 4. Navigálion a "Devices" (eszközök) fülre, és válassza ki a "USB 2.0 PC Cam" opciót. Navigálion az "Options" fülre, és tegye aktívvá a "Preview" (előnézet) menüpontot. A kép megjelenik a kijelzőn.

#### **b) A kameravilágítás beállítása**

A **LED** fényerőszabályzó(3) forgatásával be tudja állítani a kamerafej-világítás fényerejét:

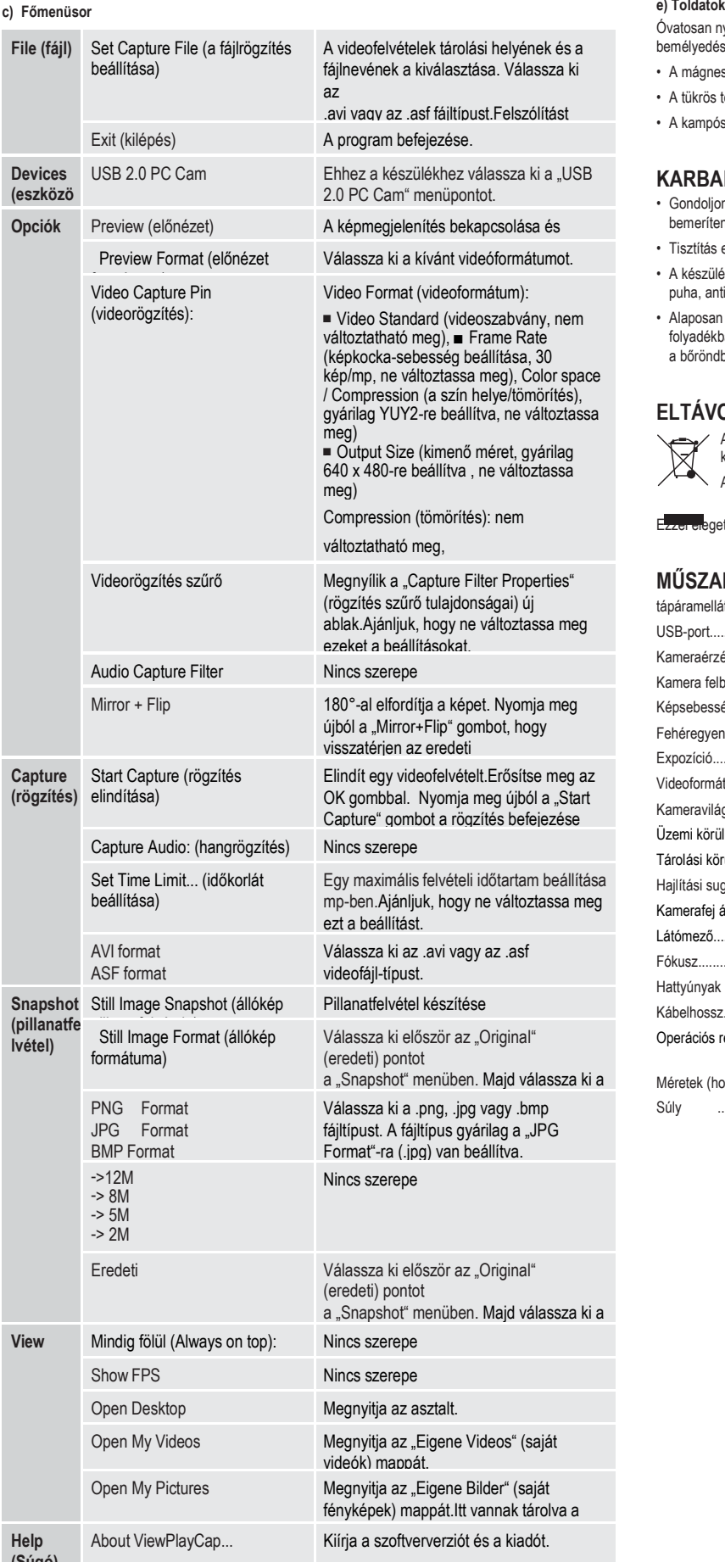

# **(Súgó) d) pillanatfelvétel**

Pillanatfelvétel készítéséhez nyomja meg a SNAP (pillanatfelvétel) gombot (6).A pillanatfelvétel megnyílik a Windows-fényképnézőben, és rögzítése kerül az "Eigene Bilder" (saját képeim) mappában.

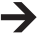

A pillanatfelvétel-funkció csak adminisztrátor-jogosultsággal használható. Forduljon emiatt a rendszeradminisztrátorhoz.

Óvatosan nyissa ki a toldat rögzítőgyűrűjét (1) a felszereléshez, és rögzítse a kamerafej alatti keskeny bemélyedésbe. Ne hajlítsa meg túlzottan a tartozékokat felnyitáskor (törésveszély).

- A mágneses toldat segítségével elveszett fémtárgyakat kereshet meg.
- A tükrös toldattal a kamerafej számára nehezen elérhető helyeket tehet láthatóvá.
- A kampós toldat kis tárgyak megfogására szolgál.

#### **KARBANTARTÁS ÉS TISZTÍTÁS**

- Gondoljon arra, hogy a fogantyú maga nem vízhatlan, és nem szabad kitenni a folyadéknak, illetve bemeríteni abba.
- Tisztítás előtt válassza le a készüléket az USB-portról.
- A készülék az alkalmankénti tisztításon kívül nem igényel karbantartást. A készüléket csak egy puha, antisztatikus és szálmentes ruhával tisztítsa.
- Alaposan öblítse le tiszta vízzel az endoszkóp hattyúnyakát minden egyes alkalommal, ha folyadékban használja. Alaposan szárítsa meg a hattyúnyakat, mielőtt az endoszkópot elcsomagolja a bőröndbe.

#### **ELTÁVOLÍTÁS**

Az elektronikus készülékek értékes anyagokat tartalmaznak, és nem valók a háztartási hulladék közé.

Az elhasználódott készüléket az érvényes törvényi előírásoknak megfelelően kell eltávolítani.

Ezzer eleget tesz törvényi kötelezettségeinek és hozzájárul a környezet védelméhez.

#### **MŰSZAKI ADATOK**

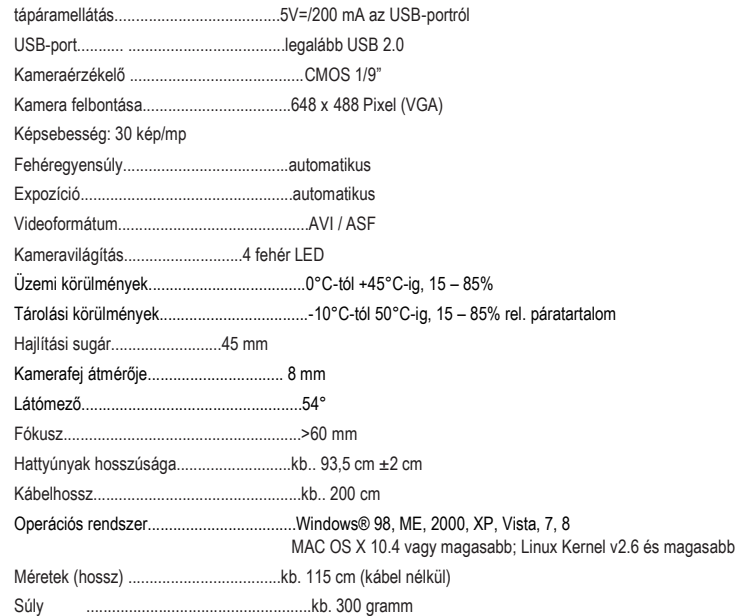

#### **Impresszum**

Ez a használati útmutató a Voltcraft® publikációja, Lindenweg 15, D-92242 Hirschau, Tel. 0 96 04 / 40 87 80 (www.voltcraft.de). Minden jog, beleértve a fordítás jogát is, fenntartva. Mindennemű másolat, pl. fotokópia, mikrofilm, vagy elektronikus adatfeldolgozásban<br>való regisztrálás csak a kiadó írásbeli engedélyével lehetséges. Utánnyomás - kivona Jelen használati útmutató megfelel a technika aktuális állásának a nyomtatás idején. Műszaki és felszereltségi változtatás joga fenntartva. **© Copyright 2013 by Voltcraft® V1\_0913\_02-KV**